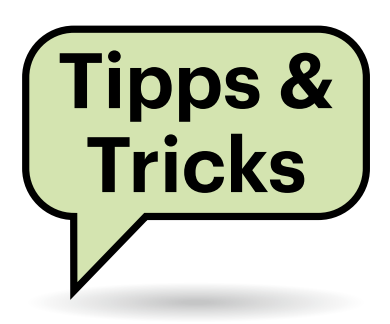

# **Sie fragen – wir antworten!**

## **Ethernet-Hardware am Glasfaseranschluss**

In Kürze wird mein Telefonnetzbetreiber EWE einen Glasfaseranschluss in mein privates Einfamilienhaus legen. Ich möchte daran meine etwa ein Jahr alte DSL-Fritzbox 7590 weiter nutzen. Meine bisherigen Recherchen dazu haben ergeben, dass ich wohl einen Medienkonverter benötige. Aber welchen? Er sollte das Glasfasersignal so transformieren, dass ich es bei voller Funktionalität per vorhandenem Ethernet über 15 Meter an die Fritzbox weiterleiten kann (RJ45-Anschluss). Ich habe keine besonders hohen Ansprüche an die Geschwindigkeit; mit DSL-25- Speed wäre ich schon zufrieden.

Ihre Erkenntnis, dass Sie die vorhandene Fritzbox mit einem Medienkonverter problemlos weiter benutzen können, ist korrekt. Wir können Ihnen jedoch mangels EWE-Testanschluss keine gezielte Empfehlung für einen Medienkonverter geben: Laut der EWE-Schnittstellenbeschreibung (siehe ct.de/ydkb) kommt beim Netzausbau sowohl Punkt-zu-Punkt-Glasfasertechnik (AON) als auch Punktzu-Mehrpunkt-Glasfasertechnik (GPON) zum Einsatz. Außerdem gibt es sehr viele Glasfaserkomponenten unterschiedlicher Hersteller, die nicht immer problemlos zusammenspielen. Sie sollten deshalb zunächst EWE fragen, ob das Unternehmen bei Ihnen einen passenden Konverter installieren wird. Falls das nicht geplant ist, sollte EWE Ihnen zumindest sagen, welche Modelle kompatibel zur Anschlusstechnik sind. Vermutlich sind Sie nicht der Erste mit diesem Anliegen. *(amo@ct.de)*

#### *Informationen von EWE: ct.de/ydkb*

#### **Apple-Watch und veraltete Apple-ID**

Ich habe mir vor einer Weile eine gebrauchte Apple Watch 3 zugelegt und bei der Einrichtung lief eigentlich alles glatt. Aber sie fordert mich manchmal mehrmals am Tag auf, das Passwort für eine Apple-ID einzugeben, die ich schon lange nicht mehr aktiv verwende, weil ich das Passwort vergessen habe. Auch soll ich einen Kauf abschließen, aber ich habe keinen angestoßen. Wie kann ich diese lästige Abfrage abstellen?

Die Apple-Watch-Meldung ist tatsächlich etwas verwirrend, erklärt sich aber dadurch, dass Apple jegliche Downloads aus dem Store als "Kauf" behandelt,

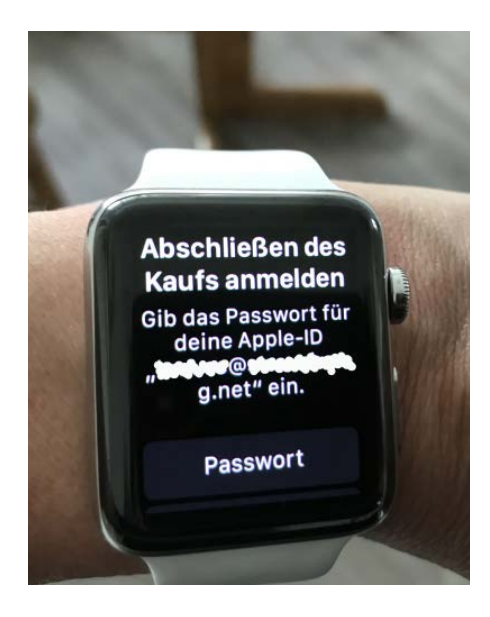

**Auch für kostenlose Apps verlangt Apple den Abschluss des "Kaufs" per Apple-ID.**

auch wenn eine App gratis angeboten wird. Im Verlauf des Kaufs wird die Software signiert. Zu den Signaturmerkmalen gehört auch die im iPhone eingestellte Apple-ID.

Vermutlich haben Sie also mit der aufgegebenen Apple-ID mindestens eine App auf Ihr iPhone geladen und bei der Apple-Watch-Einrichtung auf dem iPhone festgelegt, dass die Watch-Variante auf der Uhr installiert wird. Dafür verlangt Apple grundsätzlich eine erneute Authentifizierung.

Da das in Ihrem Fall mangels Passwort nicht gehen wird, müssen Sie die mit der veralteten Apple-ID heruntergeladene App identifizieren und von der Watch entfernen. Dazu gibt es mehrere Wege. Der einfachste: Entfernen Sie zunächst sämtliche Apps von der Watch und richten Sie anschließend jene Apps einzeln ein, die Sie auf der Watch tatsächlich haben wollen. Wenn die Abfrage nach der alten Apple-ID wieder erscheint, haben Sie einen Störenfried gefunden. Löschen Sie dann die betreffende App vom iPhone und laden Sie sie mit Ihrer aktuellen Apple-ID neu aufs iPhone und auf die Watch. Fahren Sie fort, bis alle Störenfriede entfernt sind. *(dz@ct.de)*

## **Satellitenradio gestört?**

Mein Technisat-Receiver S3 ISIO empfängt nach einem Suchlauf die ARD-Radiosender nicht mehr. Mache ich etwas falsch oder hat sich bei den Sendern etwas geändert?

Die ARD will ihre Radioprogramme über Satellit ab Dezember nur noch im modernen Audioformat AAC-LC (Advanced Audio Codec – Low Complexity) im Standard DVB-S2 übertragen. Der Codec-Wechsel ist bereits erfolgt, aber die Sender werden einstweilen auch noch im alten MP2/AC3-Format ausgestrahlt, allerdings unter geänderten Sendernamen – vermutlich haben Sie sie deshalb nicht gefunden. Sie können zum Beispiel NDR 2 noch als "alt NDR 2" empfangen.

Am 14. Dezember ist damit aber Schluss. Ältere SD-Receiver sowie vereinzelte HD-Empfänger, die den AAC-Codec nicht unterstützen, können dann kein ARD-Satellitenradio mehr empfangen und müssen ausgetauscht werden. Einige Modelle, darunter auch Ihr Technisat-Receiver, können die AAC-Wiedergabe per Software-Update lernen. Das Update für den S3 ISIO können Sie per USB-Stick einspielen. Die notwendige Firmware finden Sie im Downloadbereich auf der Technisat-Homepage (siehe ct.de/ydkb); eine Update-Anleitung ist in der Zip-Datei enthalten. Ist Ihr Receiver ans Internet angeschlossen, können Sie die Firmware auch direkt über den Menüpunkt "Service-Einstellungen" aktualisieren.

*(Dirk Weyel/hos@ct.de)*

#### *Firmware für Technisat S3 ISIO: ct.de/ydkb*

### **Werbeblocker für unterwegs**

Auf meinem PC schütze ich mich vor unerwünschter Werbung, indem ich das AdGuard-Plug-in in meinem Browser installiert habe. Aber was hält den Werbemüll von meinem Android-Smartphone fern? Ich weiß, dass es AdGuard auch für Android gibt, aber mir wird ein bisschen mulmig, wenn ich eine App aus einer von Google nicht unterstützten Quelle installieren soll.

Ein recht einfacher Weg, Werbung systemweit – also nicht nur im Browser, sondern auch in Apps – vom Smartphone zu verbannen, besteht darin, einen alternativen DNS-Anbieter einzurichten: Provider wie dnsforge.de, dismail.de oder BlahDNS.com betreiben offene DNS-Server, die den Datenverkehr nicht nur absichern, indem sie ihn verschlüsseln, sondern auch Filterlisten mit bekannten Adressen von Servern der Werbeindustrie enthalten. Auf die Frage nach der IP-Adresse solcher Server liefern sie nur einen Fehler und unterbinden so wirkungsvoll

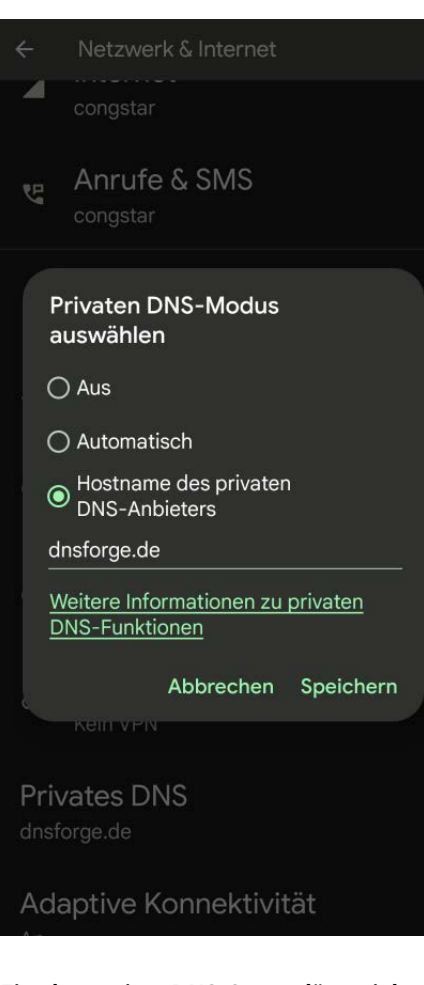

**Ein alternativer DNS-Server lässt sich unter Android leicht einrichten und hält Werbung vom Smartphone fern.**

jeglichen Datenaustausch mit diesen Servern.

Um so einen alternativen DNS-Server zu nutzen, brauchen Sie nicht einmal eine App, das funktioniert ab Android 9 mit Bordmitteln. Öffnen Sie dazu die Einstellungen und dort den Bereich "Netzwerk & Internet". Tippen Sie auf "Privates DNS", wählen Sie "Hostname des privaten DNS-Anbieters" und geben Sie in das dazugehörige Textfeld beispielsweise dnsforge. de ein (die Adressen der DNS-Server der anderen genannten Anbieter schlagen Sie auf der jeweiligen Homepage nach). Speichern – fertig. *(jo@ct.de)*

### **Firefox: Gespeicherte Passwörter**

Wenn ich mich mit Firefox auf einer Webseite anmelde, hilft mir der Browser mit einer Liste zuvor gespeicherter Zugangsdaten beim Ausfüllen der entsprechenden Eingabefelder – so weit, so gut.

Allerdings enthält die Liste zum Beispiel beim Anmelden an abc.example.com auch meine Kontodaten für xyz.example.com und alle anderen Server derselben Domain. In unserem Firmennetzwerk ist sie dadurch sehr unübersichtlich. Gibt es eine Möglichkeit, die Liste auf den gerade angesteuerten Server zu beschränken?

Ja, die gibt es, sie ist allerdings ziemlich versteckt. Sie müssen dazu in die Adresszeile about:config eingeben und die anschließende Sicherheitsabfrage bestätigen. In der Liste der erweiterten Einstellungen suchen Sie nun nach dem Eintrag signon.includeOtherSubdomainsInLookup und schalten ihn mit einem Doppelklick von true auf false. *(ktn@ct.de)*

### **Gebrauchte Grafikkarten**

Ich zocke keine Computerspiele und habe auch sonst nur überschaubare Anforderungen an meinen Rechner. Deshalb benutze ich gerne ältere Gebraucht-PCs. Aktuell ist mir als Ersatz für eine irreparabel dahingeschiedene Maschine ein Exemplar mit einer GeForce 8800 GT (1 GByte Speicher) zugelaufen. Die Grafikkarte gehörte ja früher mal zur guten Mittelklasse für Gamer, verbrät aber wohl deutlich mehr Energie als die Radeon 2600 XT (256 MByte) aus dem alten, defekten Gerät. Nun frage ich mich, ob es mir überhaupt einen Vorteil bringt, die GeForce-Karte zu nutzen, oder ob die Radeon für mich ausreicht. Haben Sie eine Entscheidungshilfe für mich?

Sofern Sie die Grafikkarten nur zur Desktop-Ausgabe und zum Videoplayback nutzen und sie nicht mit 3D-Aufgaben belasten, ist die Leistungsaufnahme bei beiden GPUs weit entfernt vom Maximum und damit vernachlässigbar. Für die

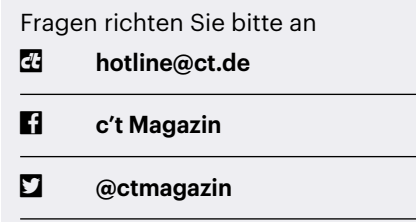

Alle bisher in unserer Hotline veröffentlichten Tipps und Tricks finden Sie unter **www.ct.de/hotline.** **Wo keine allzu hohen Ansprüche an die 3D-Leistung gestellt werden, leistet auch heute noch eine über zehn Jahre alte Grafikkarte wie die GeForce 8800 GT gute Dienste.**

8800 GT spricht, dass sie jünger ist. Neuere Modelle nutzen in der Regel bessere Videodecoder, sodass am Ende Ihre CPU weniger ackern muss und das gesamte System weniger Strom brauchen könnte.

Da beide Karten deutlich über zehn Jahre auf dem Buckel haben dürften, sollten Sie auch das Laufgeräusch der Lüfter prüfen – die geben abhängig von der Belastung (Anlaufzyklen mit kalter Schmierung oder Staubgehalt der Luft) irgendwann den Geist auf und werden dann recht laut. *(csp@ct.de)*

### **Videos mit Untertiteln umkodieren**

<sup>2</sup> Ich kodiere meine Videos regelmäßig gemäß Ihrer Anleitung aus c't 13/2019, Seite 174 ("Stummfilm auf dem Asus Media Player") um, weil mein Mediaplayer das Audioformat EAC3 nicht beherrscht. Dazu verwende ich ffmpeg mit folgenden Optionen:

```
ffmpeg -i <videofile> -c:v copy 
-c:s copy -c:a ac3 <outfile>
```
Allerdings kopiert das nur je einen Audiound Untertitel-Stream. Ich möchte aber gerne alle Untertitel bewahren, um den Film im Zweifelsfall auch mit deutschen Untertiteln abspielen zu können. Wie mache ich das?

Dazu müssen Sie ffmpeg explizit ein Mapping übergeben. Das geht einfach, indem Sie -map 0 vor dem -c:v einfügen. Damit kopiert ffmpeg alle Streams.

Alternativ können Sie auch gezielt Untertitel auswählen. Allerdings schaltet das explizite Mapping die automatische Auswahl komplett ab, sodass Sie dann auch Audio- und Video-Streams spezifizieren müssen. Mit diesem Aufruf kopieren Sie beispielsweise den ersten Video-Stream, konvertieren die erste Audiospur und kopieren die englischen und die deutschen Untertitel:

ffmpeg -i <video> -map 0:v -map 0:a -map 0:s:0 -map 0:s:15 -c:v copy -c:s copy -c:a ac3 <outfile>

Das ergibt dann folgendes Mapping:

```
Stream #0:0 -> #0:0 (copy)
Stream #0:1 -> #0:1 (eac3 (native) 
                       -> ac3 (native))
Stream #0:2 -> #0:2 (copy)
Stream #0:17 -> #0:3 (copy)
```
Zu beachten ist dabei, dass ffmpeg die Streams nach Typen getrennt zählt und dabei jeweils bei 0 beginnt. Aufgrund der vorangestellten Video- (0) und Audio-Streams (1) muss man den Stream Nummer 17 mit den deutschen Texten deshalb als 15. Untertitel-Stream (s:15) spezifizieren. Ein Aufruf von ffmpeg -i <videofile> zeigt Ihnen übrigens, was sich in welchen Streams befindet. *(ju@ct.de)*

#### **Touchpad deaktivieren**

An mein Windows-Notebook habe ich eine Maus angeschlossen und benutze das eingebaute Touchpad praktisch nie. Trotzdem passiert es gelegentlich, dass ich es beim Tippen mit dem Handballen berühre und unbeabsichtigt Mausaktionen damit auslöse. Lässt sich das Touchpad nicht irgendwie abschalten?

Manche Hersteller spendieren ihren Notebooks zum Aktivieren und Deaktivieren des Touchpads eine Tastenkombination, häufig F5 oder F6 in Verbindung mit der Fn-Taste. Sollte das bei Ihrem Gerät nicht vorgesehen sein, können Sie das Touchpad über die Einstellungen deaktivieren: Wechseln Sie dort auf die Seite "Geräte/Maus" und klicken Sie auf den Link "Weitere Mausoptionen". Das daraufhin erscheinende Fenster besitzt mehrere Tabs, von denen der ganz rechte für das Touchpad zuständig ist. Hier finden Sie die gesuchten Schaltflächen "Aktivieren" und "Deaktivieren". *(hos@ct.de)*

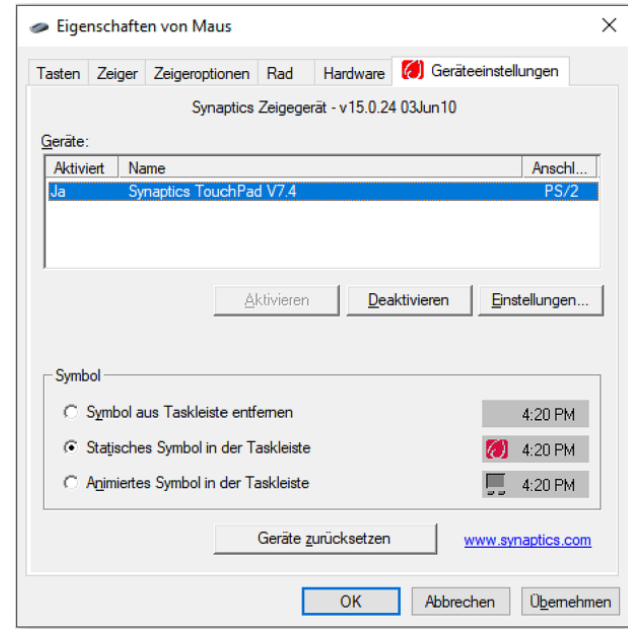

**Die Touchpad-Einstellungen verbergen sich üblicherweise in dem Dialog zur Konfiguration der Maus.**